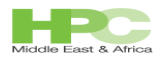

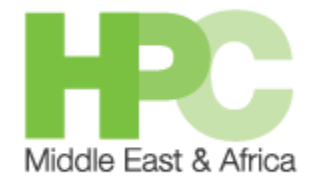

# **KFUPM HPC Workshop April 20-30 2015**

# **Mohamed Mekias HPC Solutions Consultant**

**A Quick Tour of IBM Platform LSF**

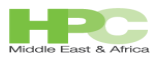

# Quick introduction to LSF for end users

- IBM Platform LSF (load sharing facility) is a suite of distributed resource management products that:
	- Connects computers into a cluster (or grid)
	- Monitors loads of systems
	- Distributes, schedules, and balances workload
	- Controls access and load by policies
	- Analyzes the workload
- Provides transparent access to all available resources

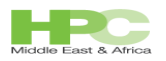

# Without Platform LSF

Which node

can I run my

prorgam?

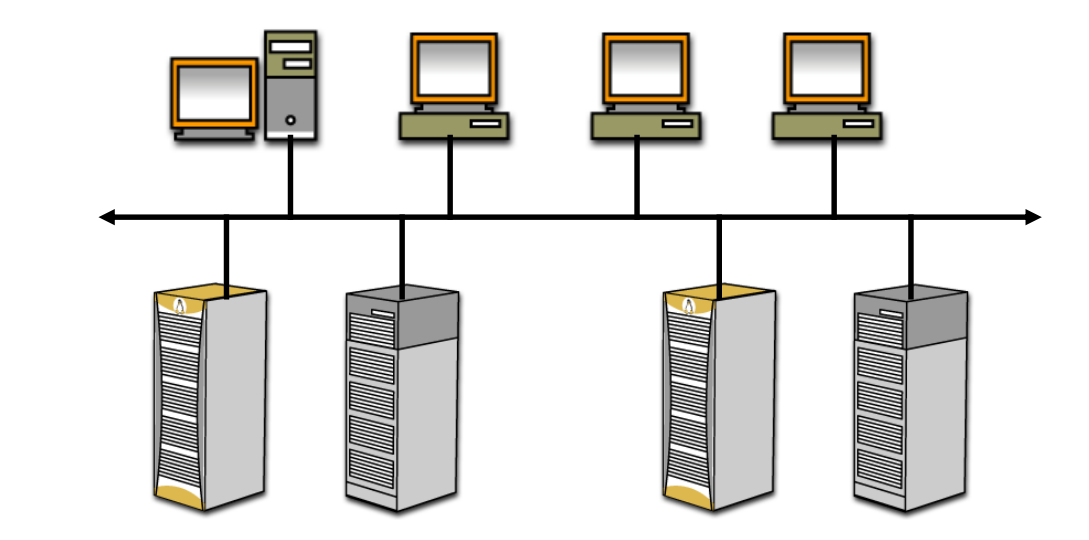

In a distributed environment (hundreds of hosts):

- Monitoring and controlling of resources is complex
- Work load is "silo"-based
- Resource usage imbalance
- Users perceive a lack of resources.

 $\Box$ 

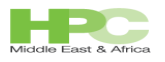

- Without LSF (scheduler/workload manager) many Issues come to the surface almost immediately
	- Over utilization of certain hosts, known to users  $\Box$ 
		- If I login to node000 once, next time I will likely login to the same  $\Box$ host
		- Host could already be very busy by another user's job  $\Box$
	- Under utilization of other hosts  $\Box$
	- Poor utilization of resources  $\Box$
	- Poor satisfaction  $\Box$
	- Admin get frustrated  $\Box$
	- Etc... $\Box$

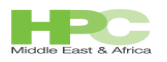

## With Platform LSF

**Now, Platform LSF will run my job or task on the best node available!**

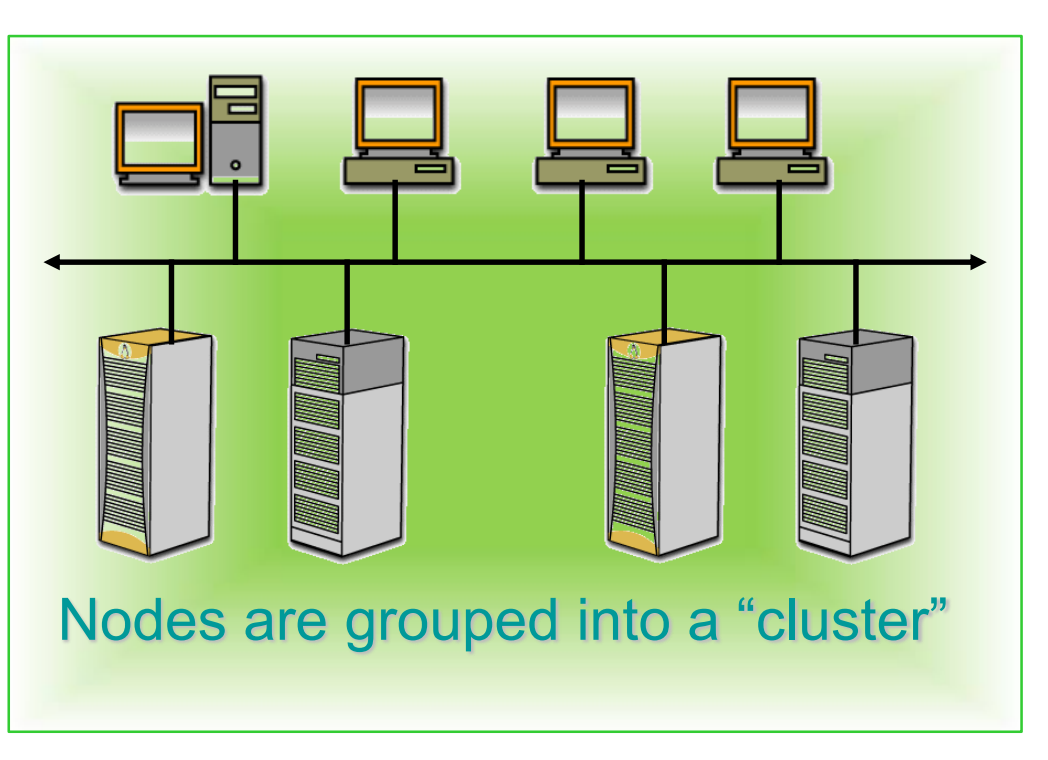

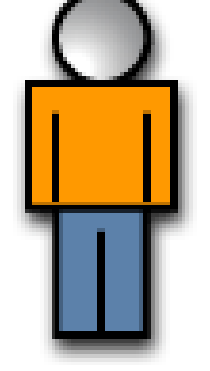

#### In a Platform LSF environment (hundreds of hosts):

- Monitoring and controlling of resources is simple
- Work load is balanced
- Resource usage is balanced
- Users jobs are spread out across cluster nodes resulting in resources not being over utilized
- New hosts become utilized as soon as LSF is installed and started on the host.

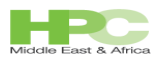

## **Benefits**

- **Cost management**
	- Spend money where it counts increase profits.
- **Time management**
	- Reduce resource idle time.
- **Productivity management**
	- Improve personnel productivity, design, and product quality
	- Increase job throughput
	- Reduce time-to-market and costs.
- **Resource management**
	- Maximize license utilization
	- Maximize resource usage
	- Maximize sharing of resources.

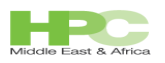

# LSF Key Terminology

#### **Cluster (At least one machine)**

A collection of networked hosts running Platform LSF.

#### **Master host (required)**

A cluster requires a master host. This is the first host installed. The master host controls the rest of the hosts in the grid.

#### **Master candidates (optional)**

Master failover host.

#### **Server host (optional)**

A host within the cluster that submits and executes jobs and tasks.

#### **Client host (optional)**

A host within the cluster that only submits jobs and tasks

#### **Execution host (at least one. Any host above can be also execution host)**

The host that executes the job or task.

#### **Submission host** (optional, can be master host)

The host from which a job or task is submitted.

#### 7 **Job**

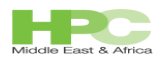

## LSF Directory Structure

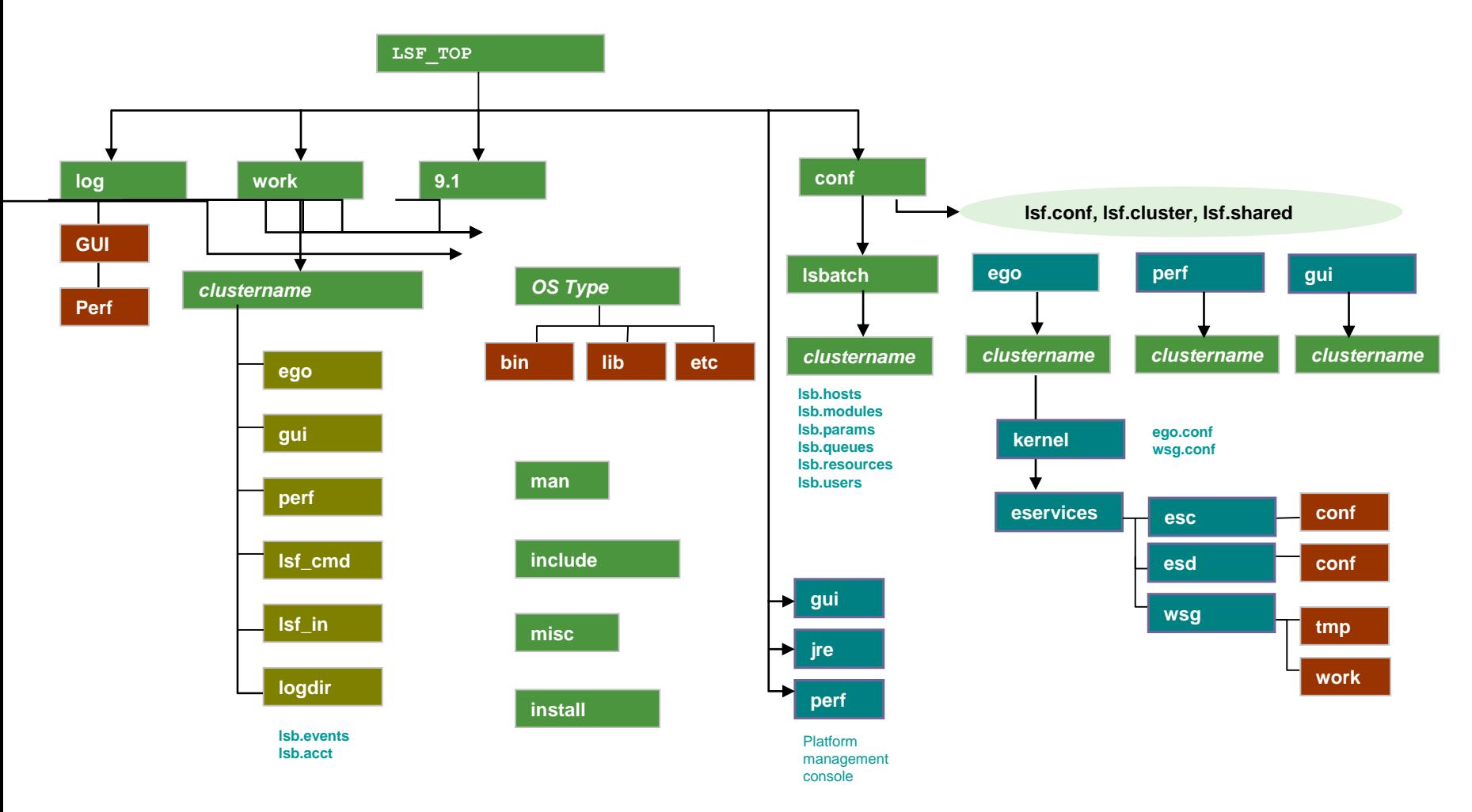

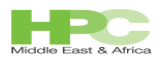

## Essential LSF Commands

LSF provides scripts to setup your user shell environment

LSF TOP/conf/profile.lsf

LSF\_TOP/conf/cshrc.lsf

• 1sid: displays the current LSF version number and master host name

[root@hpcmaster ~]# lsid IBM Platform LSF Express 9.1.3.0 for IBM Platform HPC, Jul 04 2014 Copyright IBM Corp. 1992, 2014. All rights reserved. US Government Users Restricted Rights - Use, duplication or disclosure restricted by GSA ADP Schedule Contract with IBM Corp.

My cluster name is phpc\_cluster My master name is hpcmaster.kfupm.edu.sa

## LSF Commands

bhosts: displays hosts and their static and dynamic resources  $\Box$ 

node019 closed - 20 20 20 0 0 0

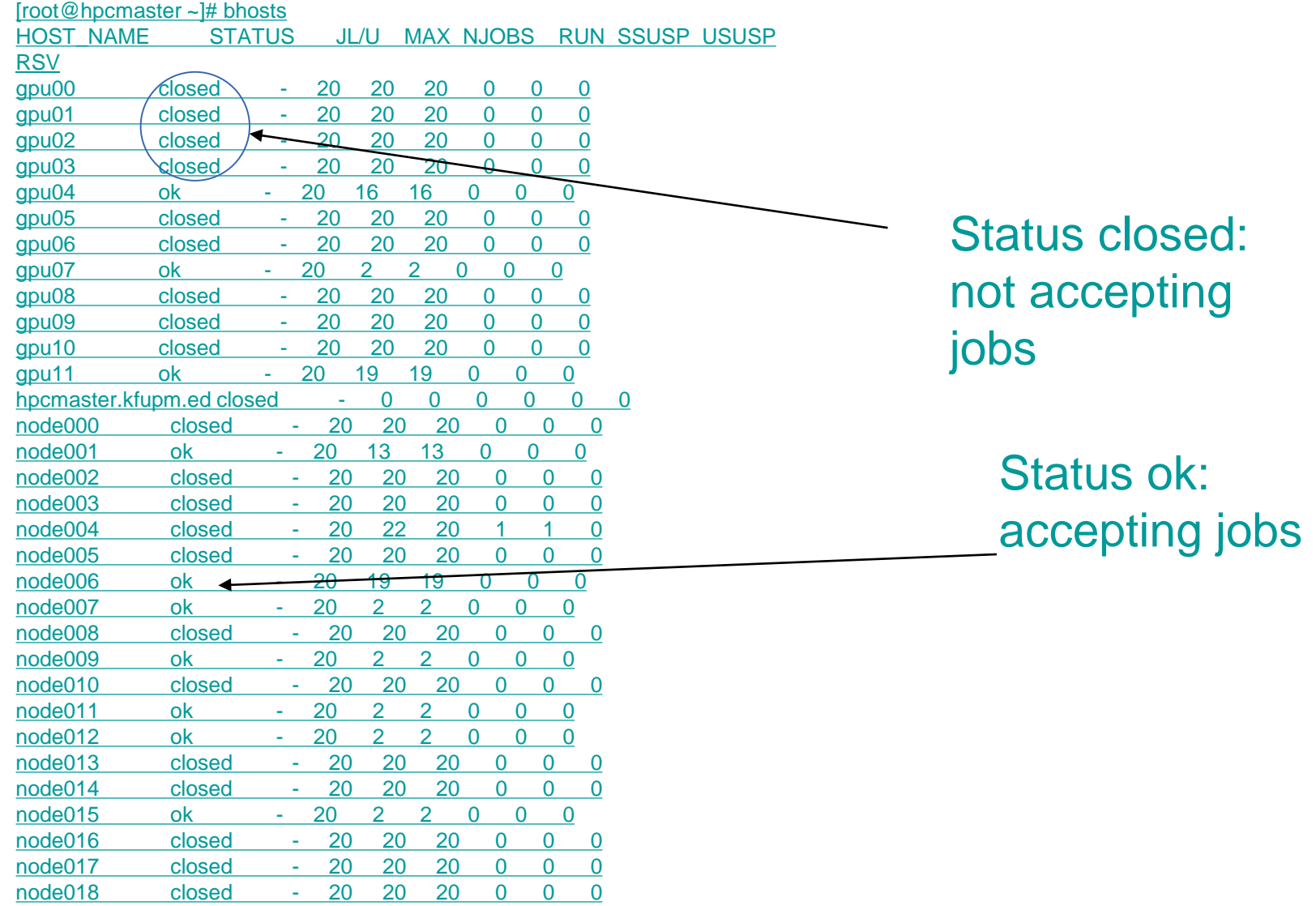

## LSF Commands

lsload: displays the load information for hosts

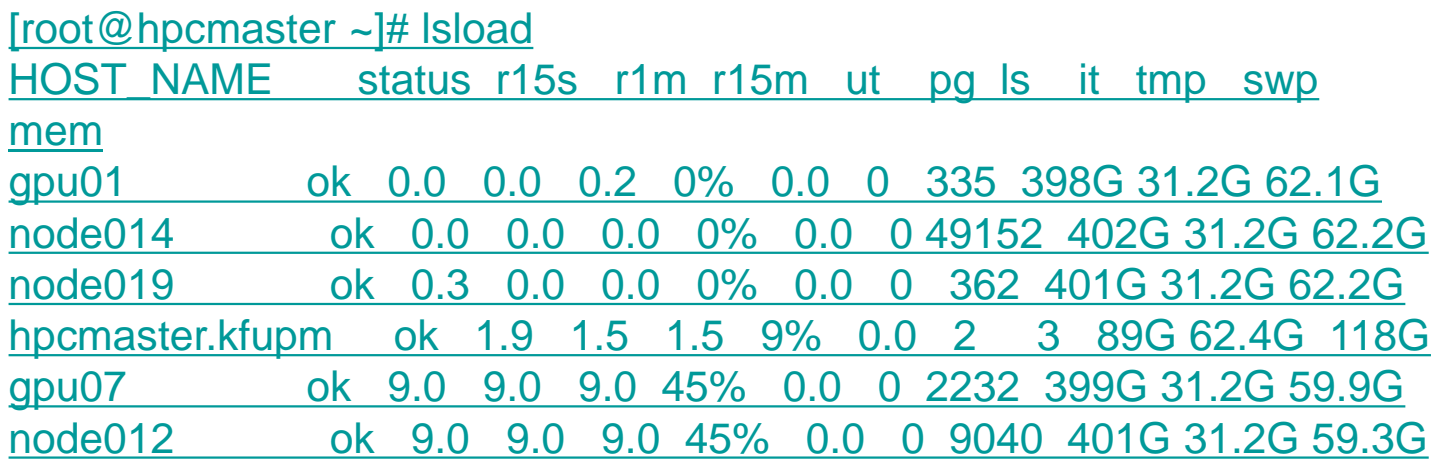

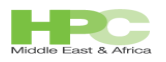

## LSF Job Submission & Control

All LSF commands are located in:  $\Box$ 

/shared/ibm/platform\_lsf/9.1/linux2.6-glibc2.3-

- Should **Bare ad be in** your environment  $\Box$
- If in doubt execute the command 'env | grep -i lsf'  $\Box$
- Only a small subset of LSF commands is relevant to end users  $\Box$ 
	- bsub [options] command [cmdargs]  $\Box$
	- bjobs [-a][-J jobname][-u usergroup|-u all][…]  $\Box$ jobID
	- bhist [-a][-J jobname][-u usergroup|-u all][…]  $\Box$ jobID
	- bbot/btop [jobID | "jobID[index\_list]"] [position]  $\Box$
	- bkill [-J jobname] [-m] [-u ] [-q] [-s signalvalue]  $\Box$
	- bmod [bsub\_options] jobID  $\Box$
	- bpeek [-f] jobID  $\Box$
	- bstop/bresume jobID  $\Box$
	- bswitch destination\_queue jobID  $\Box$

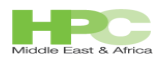

#### bsub—main command

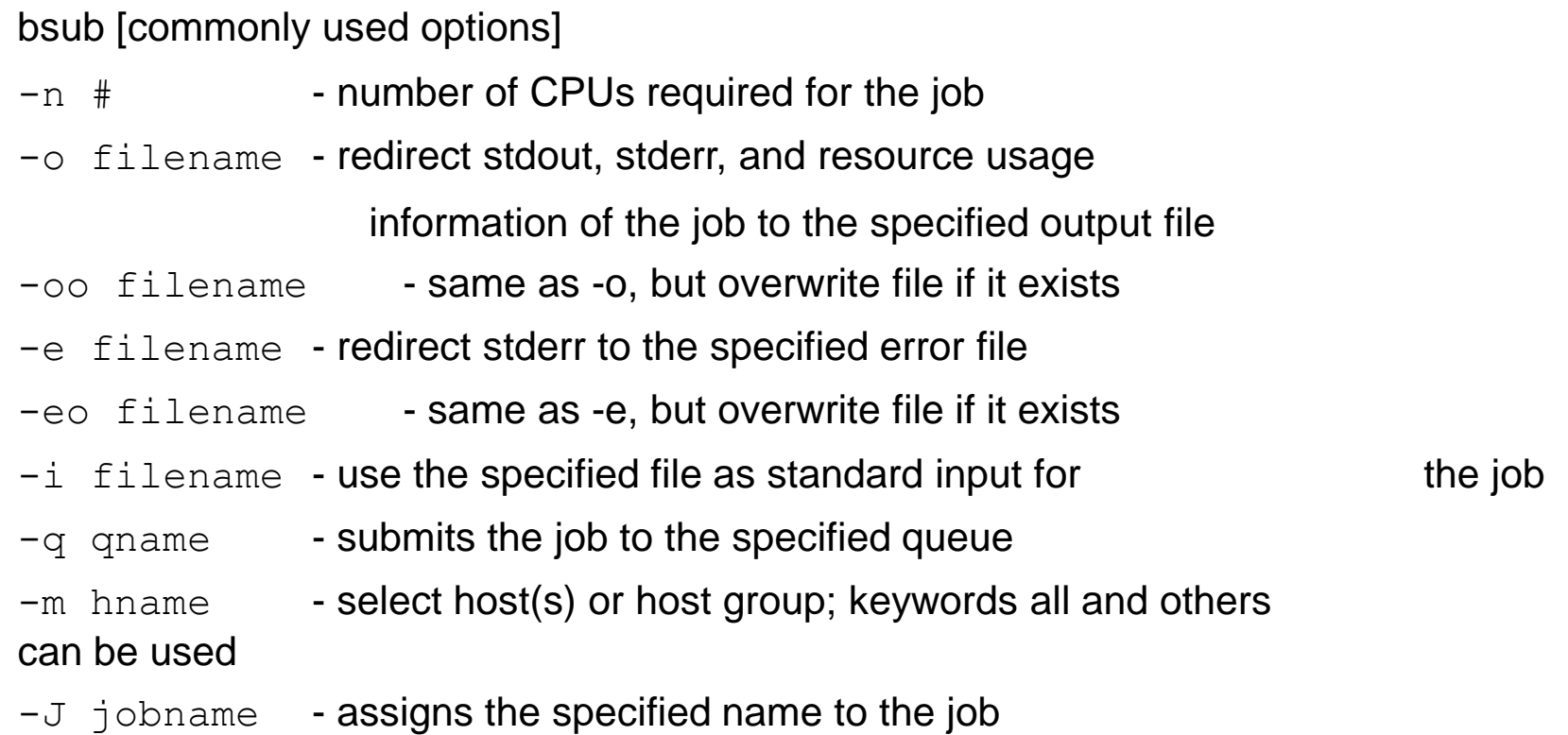

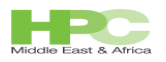

#### bsub—options

```
bsub [options]
-Q "[exit code] [EXCLUDE(exit code)]" - Success exit code
-L login shell - Initializes the execution
environment using the specified login shell and the login shell
-n number - if PARALLEL SCHED BY SLOT=Y in
             lsb.params, then specify number of job slots, not
processors
-g jobgroup - submit job to specified group
-sla serviceclass - submit job to specified service class
-W runlimit - if ABS RUNLIMIT=Y uses wall clock time
-app - application profiling
```
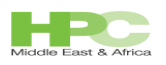

#### Condensed Notation

```
bsub -m "node[000-011,019]+1 gpu[02-11]+2" my_job
This means node000 to node011 are my 
choices but if not possible use gpu02-gpu11 
as second choice
```
#### Commands that can use this notation:

bsub brun bmod brestart brsvadd brsvmod bswitch bjobs bhist bacct brsvs bmig bpeek

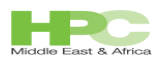

#### bsub—limit options

#### bsub [setting limits]

- $-C$  core limit set the per-process core file size limit (KB)
- 
- 
- 
- $($ [HH:]MM $)$
- $-c$  cpu time  $-c$  limit the total CPU time for the job ([HH:]mm)
- -cwd dir path specify the current working directory for the job
- $-W$  runlimit set the run time limit for the job ([HH:]MM)
- $-We$  run time  $-$  specifies an estimation run time for the job

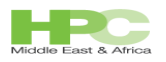

#### bsub—more options

bsub [options]

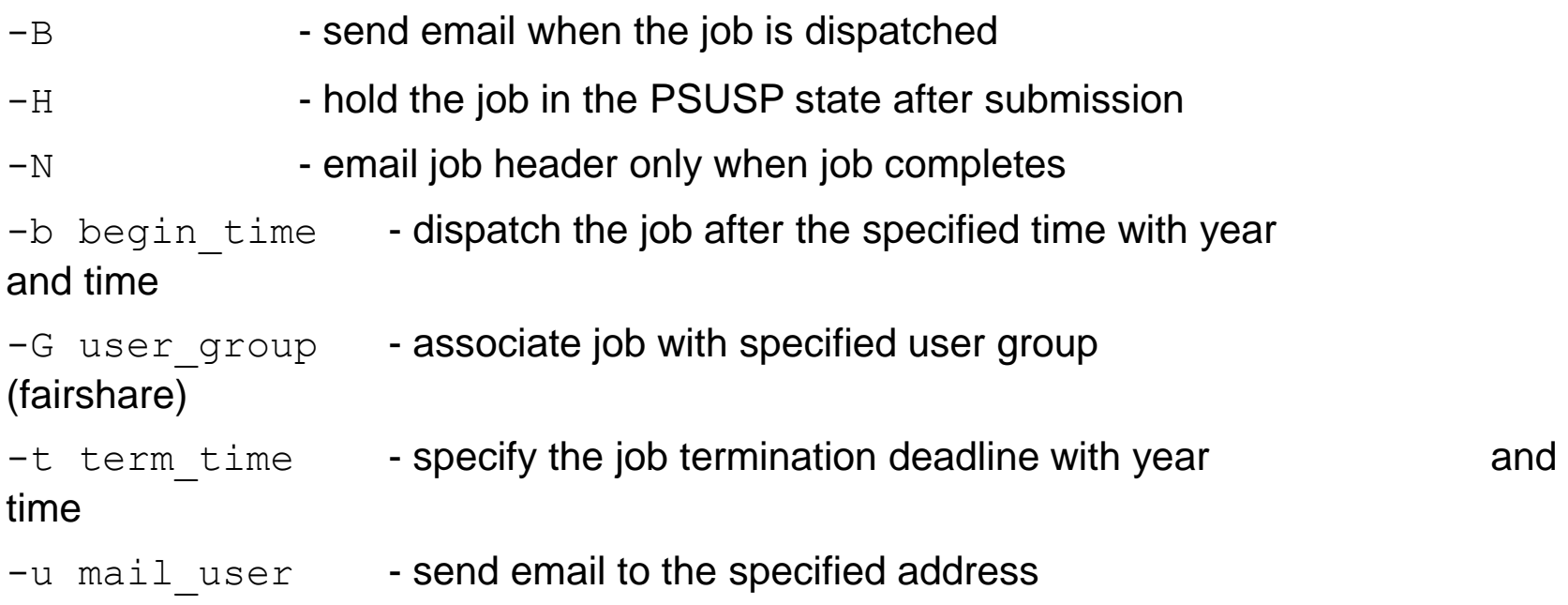

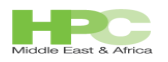

#### Interactive Jobs

bsub

- -I submit an interactive batch job
- -Ip submit an interactive batch job with pseudo-tty support
- -Is submit an interactive batch job and create a pseudo-tty with shell mode support

[root@hpcmaster ~]# bsub -I sleep 10 Job <2190> is submitted to default queue <medium\_priority>. <<Waiting for dispatch ...>> <<Starting on node007>>

[root@hpcmaster ~]# bsub -I hostname Job <2191> is submitted to default queue <medium\_priority>. <<Waiting for dispatch ...>> <<Starting on node007>> node007

18

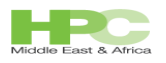

#### Alternative job submission--LSF scripts

- All LSF commands can be encapsulated in:  $\Box$ 
	- Script file like bsub <<script\_file>>  $\Box$
	- For example:  $\Box$

```
bsub –q high_priority –a fluent –n 4 ./my_fluent_launcher.sh
```
- bsub < spool\_file  $\Box$
- Or Interactively,  $\Box$
- Just type bsub  $\Box$
- bsub> "type bsub instructions"  $\Box$
- Platform HPC Web portal  $\Box$ 
	- We will do a live demo  $\Box$
	- Use this method whenever possible  $\Box$

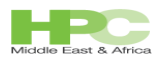

# Can we run a job bypassing a queue? lsrun and lsgrun

#### Yes

 $\Box$ 

- But admin will be mad at you  $\Box$
- Admin might disable this feature  $\Box$
- You should always submit using the queuing system  $\Box$

#### lsrun&lsgrun  $\Box$

- Submits a task to Platform LSF for execution  $\Box$
- Uses the Platform LSF base system only (no queues policies)  $\Box$
- Task will run even if hosts are closed  $\Box$
- Tasks will run immediately (no scheduling delay)  $\Box$
- Tasks will not run when a host is busy  $\Box$
- Can be disabled by admin with configuration change $\Box$

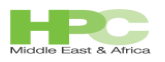

# Terminating your job—bkill

#### bkill

Bulk job termination--New

bkill -b option for terminating a bulk set of jobs from the system.

This eases administration and decreases the time to delete a large number of jobs.

Example: To terminate all jobs of the current user % bkill –b 0

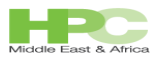

# Viewing submitted job information--bjobs

bjobs

Can display parallel jobs and condensed host groups in an aggregate format

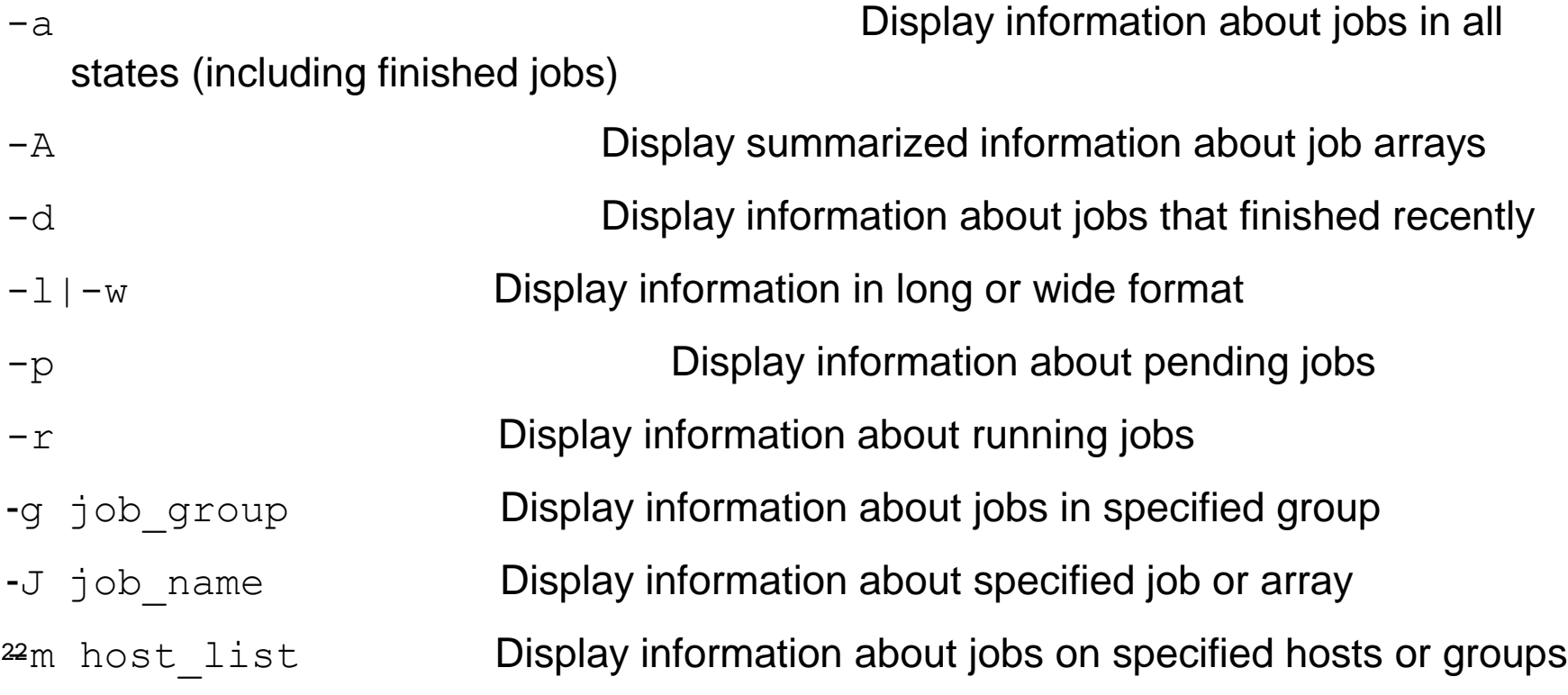

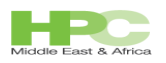

## Job name: Wild card "\*"

#### -J Option

Supports multiple wildcards in any position (beginning, middle, and end) of a job and job array names

#### Examples:

```
-J "jobA^*"
```

```
-J "job*A''
```

```
-J "*A''
```

```
-J "*" - To match all job
```

```
-J "myAr*ayA[1]"
```
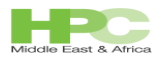

#### View submitted job information example

% bjobs –u all –a

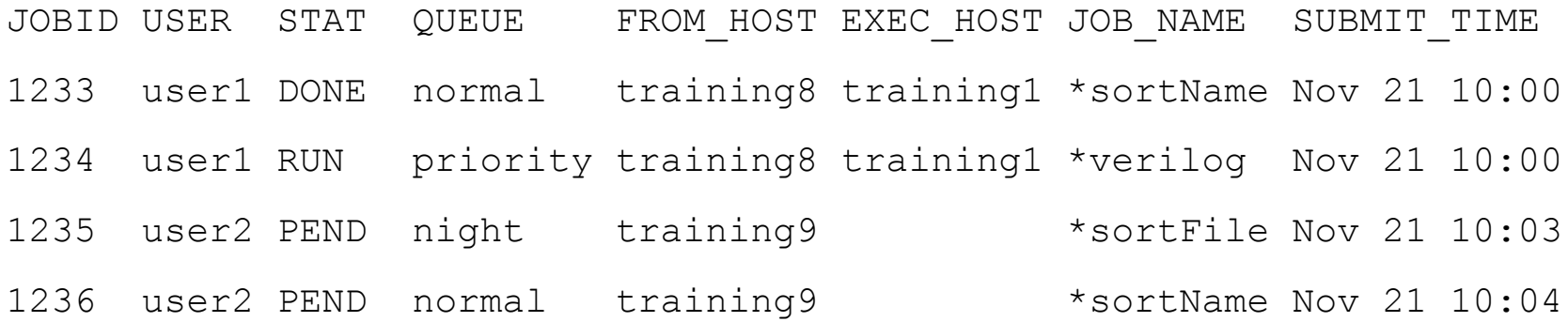

% bjobs -u all -J "\*sort\*:

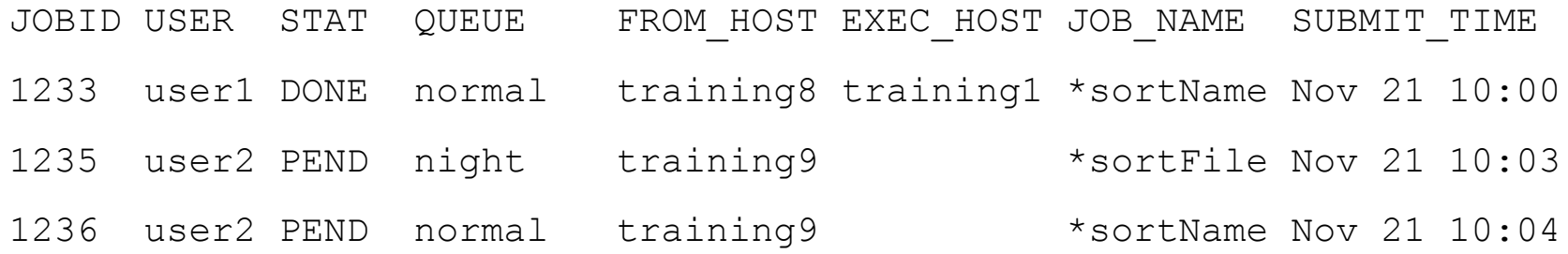

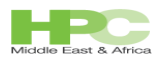

## Viewing historical job information

#### bhist

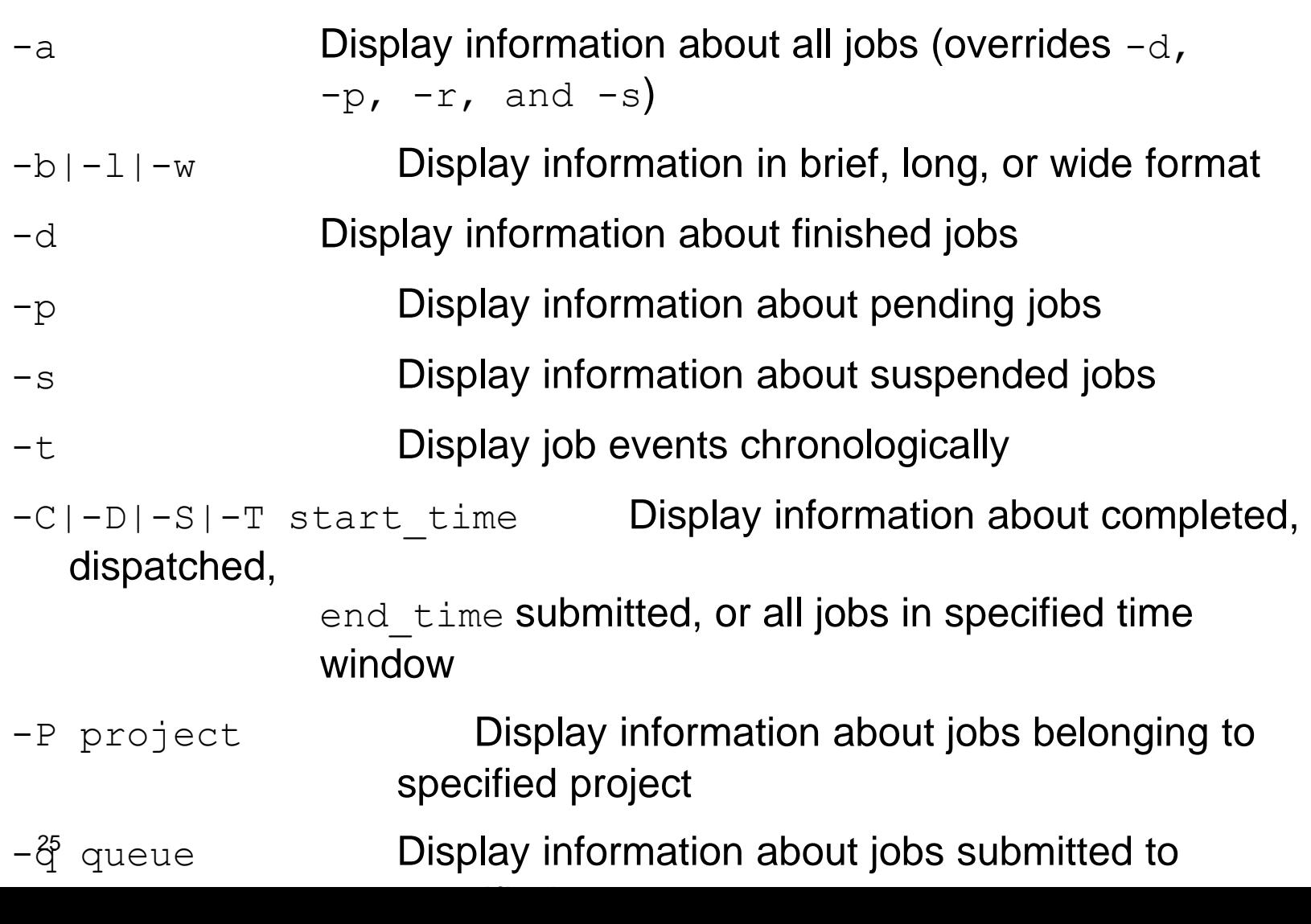

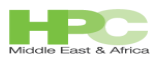

## View historical job information examples

% bhist

#### Summary of time in seconds spent in various states:

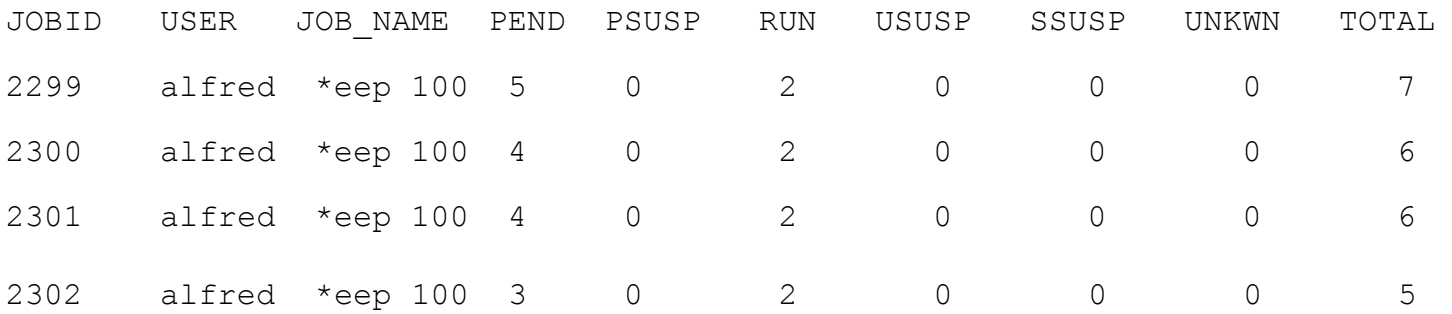

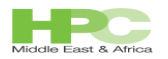

% bhist -l 2302

- Job <2302>, User <lsfuser>, Project <default>, Command <sleep 100>
- Wed Mar 30 13:53:44: Submitted from host <host1>, to Queue <normal>,CWD<\$HOME>;
- Mon Mar 18 13:30:37: Dispatched to <host3>, Effective RES REQ <select[type  $=$ =local] order[r15s:pq] >;
- Wed Mar 30 13:53:47: Starting (Pid 24595);
- Wed Mar 30 13:53:52: Running with execution home </home/lsfuser>, Execution CWD </home/lsfuser>, Execution Pid <24595>;
- Wed Mar 30 13:55:32: Done successfully. The CPU time used is 0.0 seconds;
- Wed Mar 30 13:55:32: Post job process done successfully;

MEMORY USAGE:

MAX MEM: 3 Mbytes; AVG MEM: 3 Mbytes

27 Summary of time in seconds spent in various states by Wed Mar 30 13:55:32

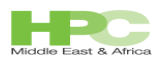

#### Manipulating jobs options

- $\phi$  moves a pending job to the bottom of the queue.
- $btop$  moves a pending job to the top of the queue.
- $b$ kill  $-$  sends a signal to kill, suspend or resume unfinished jobs (use a job ID of "0" to kill all your jobs). New scalability improvements resulting in improved performance and user experience.
- bmod modifies job submission options of a job.
- $b$  bpeek displays the stdout and stderr of an unfinished job.
- bstop suspend unfinished jobs.
- bresume resumes one or more suspended jobs.
- $b$ switch  $-$  switches unfinished jobs to another queue.

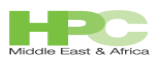

## Job Arrays

- LSF supports job arrays  $\Box$ 
	- Array size by default is 1000  $\Box$
	- Admin can change this value to any integer  $\Box$
- Usage model:  $\Box$ 
	- Same executable but different input files  $\Box$
	- Great for large number of short jobs  $\Box$
	- Monitored as a single job unit  $\Box$
	- Once submitted the individual jobs/tasks will be launched by LSF as  $\Box$ independent jobs
	- Used for regression testing (EDA)  $\Box$
	- Rendering  $\Box$
	- File conversion etc... $\Box$

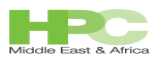

#### Creating job arrays

Syntax:

```
bsub –J "JobArrayName[index, …]" –i in.%I YourApp
```

```
–J "JobArrayName[…]"
```

```
names and creates the job array index can be start[-
end[:step]] where:
```

```
start – staring index
```
- end last index
- step increment

–i in.%I

input files to be used and %I is the array index reference YourApp is the app you want to launch

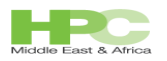

#### Examples of Job Arrays

Example #1

 $%$  bsub  $-J$  "test[1-1000]" -i "in. $T$ " -o "out. $J.S.I"$  appA

Job <104> submitted to default queue <normal>

The  $\S$ I is the index value of the job array and  $\S$ J is the jobid assigned for the submitted job array.

Example output files:

out.104.1, out.104.2, out.104.3, out.104.4,

#### Example #2

% bsub –J "test[1-100:3]" –i "in.%I" –o "out.%J.%I" appA

Job <105> submitted to default queue <normal>

Step through the index values by iteration of three.

Example output files:

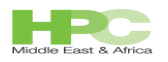

#### Example Job Arrays

#### Example #3

 $%$  bsub  $-J$  "test $[1-10,45,90]$ "  $-i$  "in. $\S I$ " -o "out. $\S J.$  $\P I$ " appA

Job <104> submitted to default queue <normal>

Specific index values can be specified.

Example output files:

out.104.1, out.104.2, out.104.3, … ,out.104.10, out.104.45, out.104.90

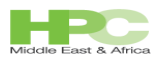

#### Another Example of Job Arrays

#### Example #4

 $%$  bsub  $-J$  "test[1-200] $82"$  -i "input. $8I"$  appA

Job <104> submitted to default queue <normal>

Only 2 elements from this job array may run concurrently in the cluster at one time.

[lsfuser@host1 ~]\$ bjobs -A 104 JOBID ARRAY\_SPEC OWNER NJOBS PEND DONE RUN EXIT SSUSP USUSP PSUSP 104 test[1-2 lsfuser 200 194 4 2 0 0 0 0

#### Example output files:

out.104.1, out.104.2, out.104.3, … , out.104.45, out.104.90

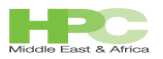

#### Monitoring job arrays

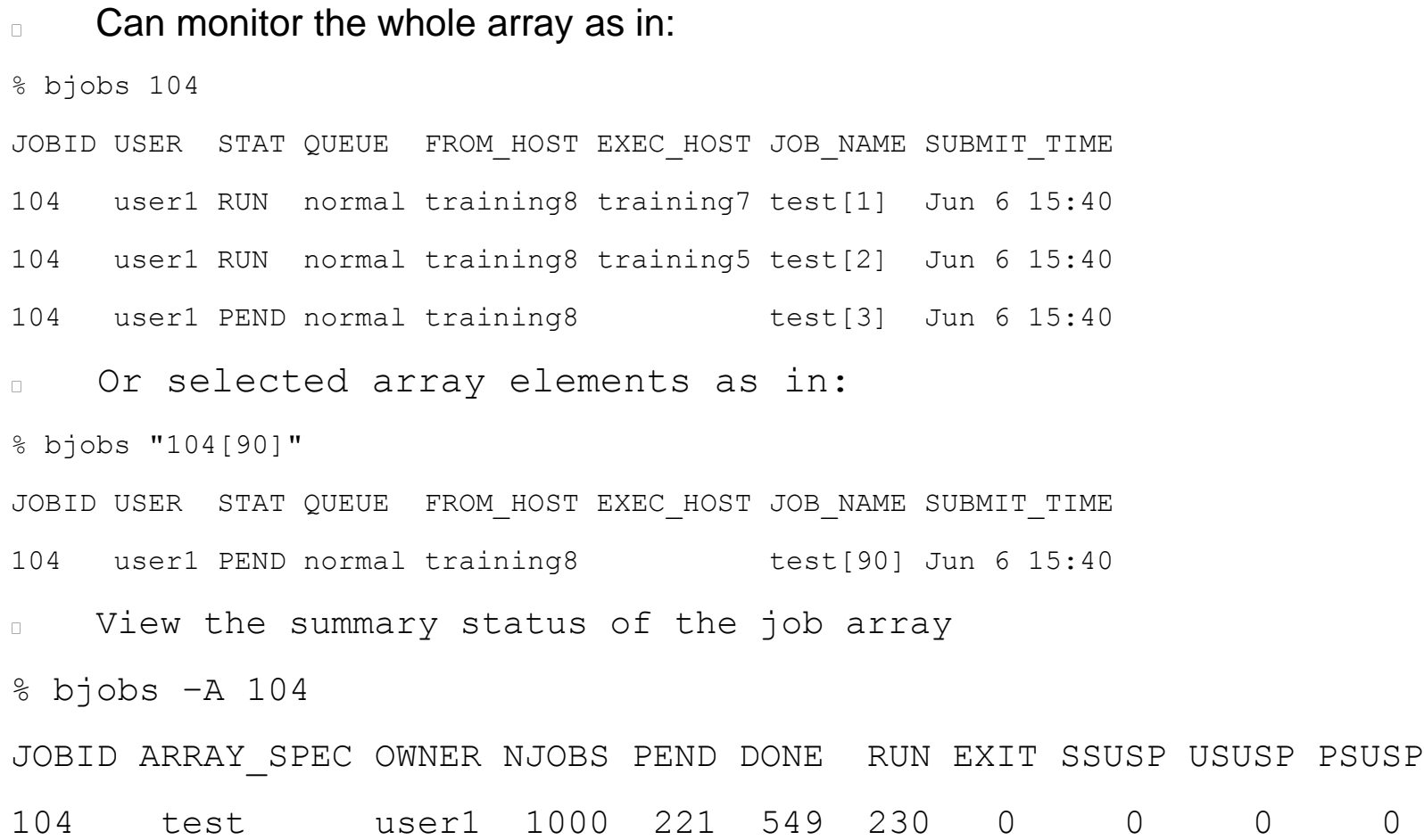

 $\Box$ 

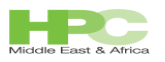

#### Terminating Job Arrays

#### To terminate all elements of an array:

% bkill 104

Job <104>: Operation is in progress

#### To terminate an individual element:

% bkill "104[90]"

Job <104[90]> is being terminated

#### To terminate a group of elements:

```
% bkill "104[1-10,75,90]"
```
Job <104[1]> is being terminated

…

```
35
Job <104[10]> is being terminated
Job <104[75]> is being terminated
```
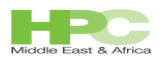

# File transfer option (-f)

- LSF can both copy input files/output files from/to the remote execution host  $\Box$ 
	- Less an issue at KFUPM since the submission host is the same as master  $\Box$ node
- Syntax: bsub –f "local\_file operator [remote\_file]"  $\Box$
- Where the operator can be any of the following:  $\Box$
- Copies local file to remote file before jobs start
- < Copies remote file to local file after job completes
- << Appends the remote file to the local file after job completes

 $><$   $\circ$ r

<> Copies local file to remote file before job starts, and remote file to local file after job completes.

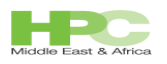

#### Examples of File transfer

#### bsub  $-f$  "/tools/scripts/arrays/in.1 > /tmp/in.1" \

```
-f "~/out.1 < /tmp/out.1" \
  /tools/scripts/array_app2 /tmp/in.1 /tmp/out.1
```

```
Submit array app2
   copy input file:
```

```
from "/tools/scripts/arrays/in.1
```
to  $/$ tmp $/$ in.1 After job has completed, copy the output file from  $/\text{tmp/out}.1$  to  $\sim/\text{out}.1$ 

```
37
-rw-rw-r-- 1 lsfuser lsfuser 2 Mar 19 14:07 out.1Example:
ls -a] \sim/out. \star
```
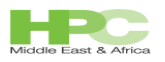

#### Some Advanced LSF features

- Users can submit jobs and also express how their jobs should run and what resources  $\Box$ they require
- Each job or task can have its own resource requirements  $\Box$
- Server hosts that match the resource requirements of the job are considered as  $\Box$ candidates for execution
- Can be set in queues and/or for individual jobs.  $\Box$
- Resource requirement string  $\Box$ 
	- Platform LSF *Job level* resource requirement: bsub –R  $\Box$
	- *Queue level* and *Application profile* resource requirement: RES\_REQ  $\Box$
	- Describes the resources required by a job or task.  $\Box$
	- Used for mapping tasks and jobs onto execution hosts. $\Box$

# Resource Strings

- A resource requirement string is divided into the following sections:  $\Box$ 
	- $\Box$
	- $\Box$
	- $\Box$
	- $\Box$
	- $\Box$
	- $\Box$
	- $\Box$
- Selection select[*selection\_string*] Ordering - order[*order\_string*]
- Usage rusage[*rusage\_string*]
- Locality  **span**[*span\_string*]
- Same same[*same\_string*]
- Compute unit *- cu[cu\_string]*
- Affinity *- affinity[affinity\_string]*
- Complex logical expressions can be formed with resource strings that LSF  $\Box$ evaluates and matches it against available resources/hosts
- If a host matches it becomes a candidate for execution  $\Box$
- We only cover relevant ones here by examples  $\Box$ 
	- Locality, Selection & Usage $\Box$

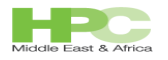

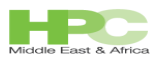

#### Selection—select string

bsub –R "select[type==any && swp>=300 && mem>500]" job1

Select a candidate execution host of any type which has at least 300 MB of available swap and more than 500 MB of available memory.

The select keyword can be omitted if the selection section is first in the resource requirement string as in this example:

bsub –R"(ut<0.50 && ncpus==2) || (ut<0.75 && ncpus==4)" job2

Select a candidate execution host the CPU utilization is less than 0.50 and the number of CPUs is two, or the CPU utilization is less than 0.75 and the number of CPUS is four.

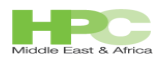

## Locality-- The span string

- Locality of processes ca be expressed by the -R "span[]"  $\Box$
- Specifies the locality of a **parallel** job.  $\Box$
- Supported options:  $\Box$ 
	- span[hosts=1] which indicates that all processors allocated to this job  $\Box$ must be on the same execution host.
	- span[ptile=n] which indicates that up to n processors on each execution  $\Box$ host should be allocated to the job.
	- span[ptile=![,*HOSTTYPE:n*] uses the predefined maximum job slot limit  $\Box$ in lsb.hosts (MXJ per host type/model) as the value for other host model or type, other then those host type is specified.
	- When defined at both job-level and queue-level, the job-level definition takes  $\Box$ precedence

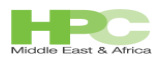

## Span string examples

\$ bsub –n 16 –R "select[ut<0.15] order[ut] span[hosts=1]" parallel\_job1

Meaning:

All processors required to complete this job must reside on the same execution host with CPU utilization <=15/%

```
$ bsub –n 16 –R "select[ut<0.15] order[ut] span[ptile=2]" 
  parallel_job2
```
Meaning:

Up to two CPUs per execution host can be used to execute this job therefore at least eight execution hosts are required to complete this job. Hosts must has <=15% CPU utilization

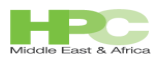

#### Resource reservation: rusage string

- \$ bsub –R "select[type==any && swap>=300 && mem>500] order[swap:mem] rusage[swap=300,mem=500]" job1
- On the selected execution host, reserve 300 MB of swap space and 500 MB of memory for the duration of the job.

 $\uparrow$  bsub -R rusage[mem=500:app lic v2=1 || mem=400:app lic v1.5=1]" job1

Job will use 500 MB with app\_lic\_v2, or 400 MB with app lic v1.5.

43 Resource reservation is ignored for

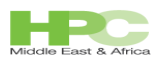

#### More rusage string

```
$ bsub –R "select[ut<0.50 && ncpus==2] 
  rusage[ut=0.50:duration=20:decay=1]" job2
```
On the selected execution host, reserve 50% of cpu utilization and linearly decay the amount of cpu utilization reserved over the duration of the period.

 $$$  bsub -R "select[type == SUNSOL && mem > 300] rusage[mem=300:duration=1h]" job3

On the selected execution host, reserve 300 MB of memory for one hour.

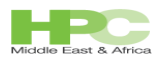

#### The order string

- The order string keyword allows for the ordering of resource the most relevant for a job  $\Box$
- Hosts candidates are ordered from best to worst  $\Box$
- Example:  $\Box$
- \$ bsub –R "select[type==any && swp>=300 && mem>500] order[mem]" job1

Order the candidate execution hosts from the highest to lowest amount of available memory.

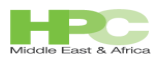

## Some Useful LSF Environment Variables

- **When writing LSF spool script files the following variables are available**   $\Box$ **at submission**
- LSB DJOB HOSTFILE Path to the hostfile  $\Box$
- **LSB\_DJOB\_NUMPROC The number of**   $\Box$ **slots allocated to the job**
- **LSB\_HOSTS**   $\Box$

**The list of hosts selected by LSF to run the job**

- **LSB\_JOBID The job ID assigned by LSF**  $\Box$
- **LSB\_JOBINDEX The job array index**  $\Box$
- $\Box$ **array index**
- $\Box$ **array are defined**
- $\Box$
- $\Box$
- 
- **LSB\_JOBINDEX\_END Contains the maximum value of the job**
- **LSB\_JOBINDEX\_STEP Step at which single elements of the job**
- **LSB\_JOBNAME The name of the job**
- **LSB\_MCPU\_HOSTS The list of the hosts and the number of CPUs**
- 46 **us**

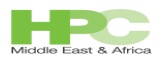

#### Example of a bsub spool file

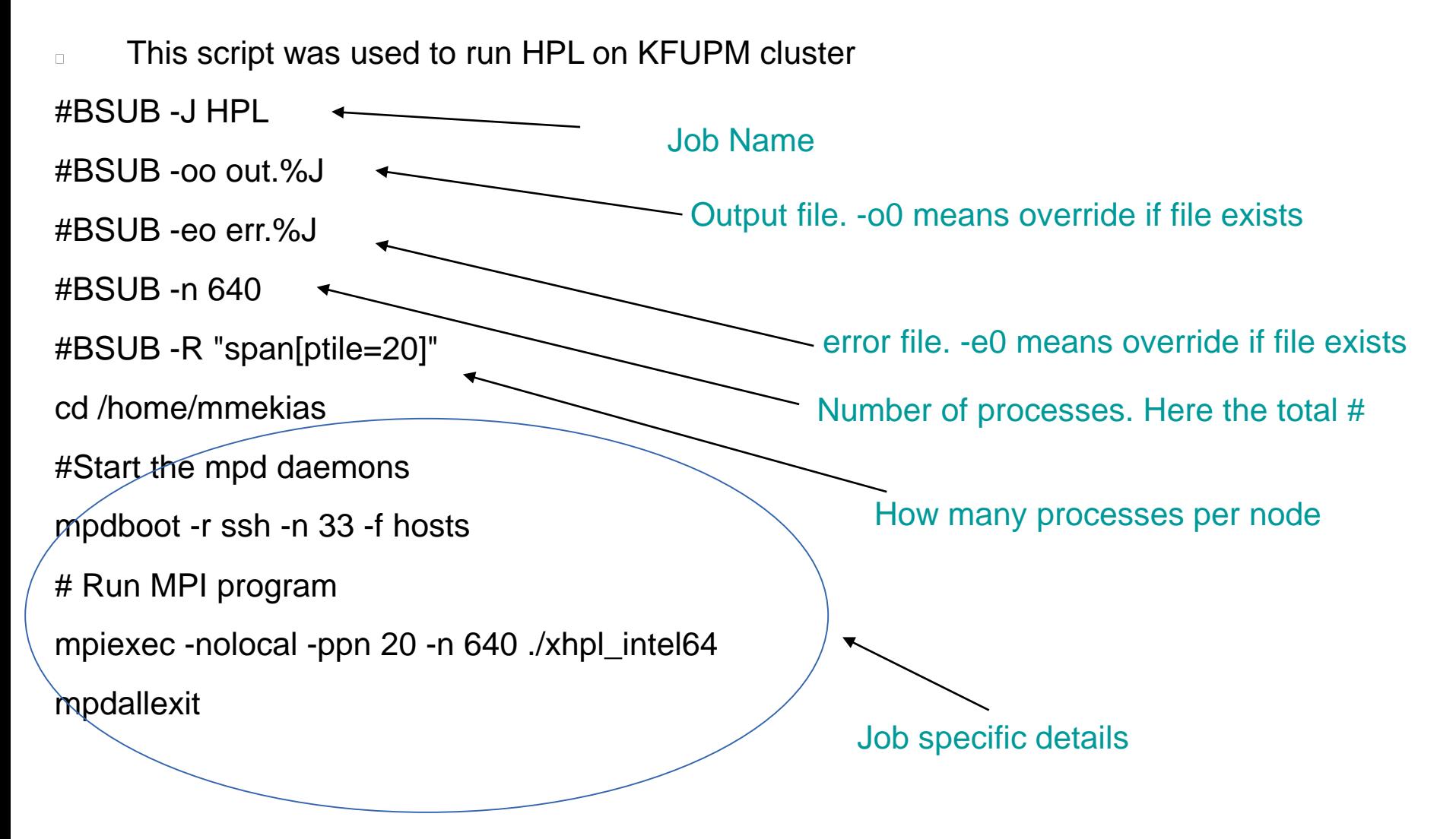

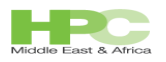

## Web portal demonstration

- Please bring the webgui:
	- http://10.146.2.1:8080  $\Box$
	- Login with your cluster credentials $\Box$

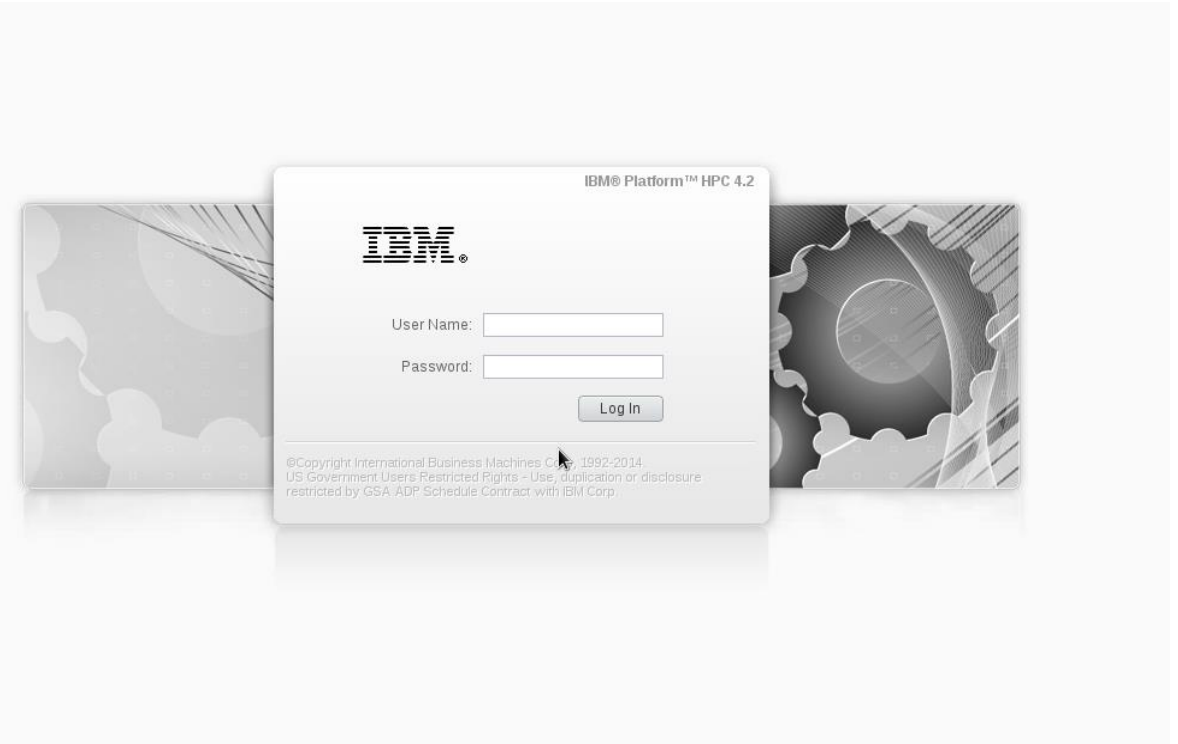

 $\Box$ 

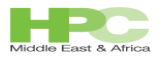

#### HPC Middle East

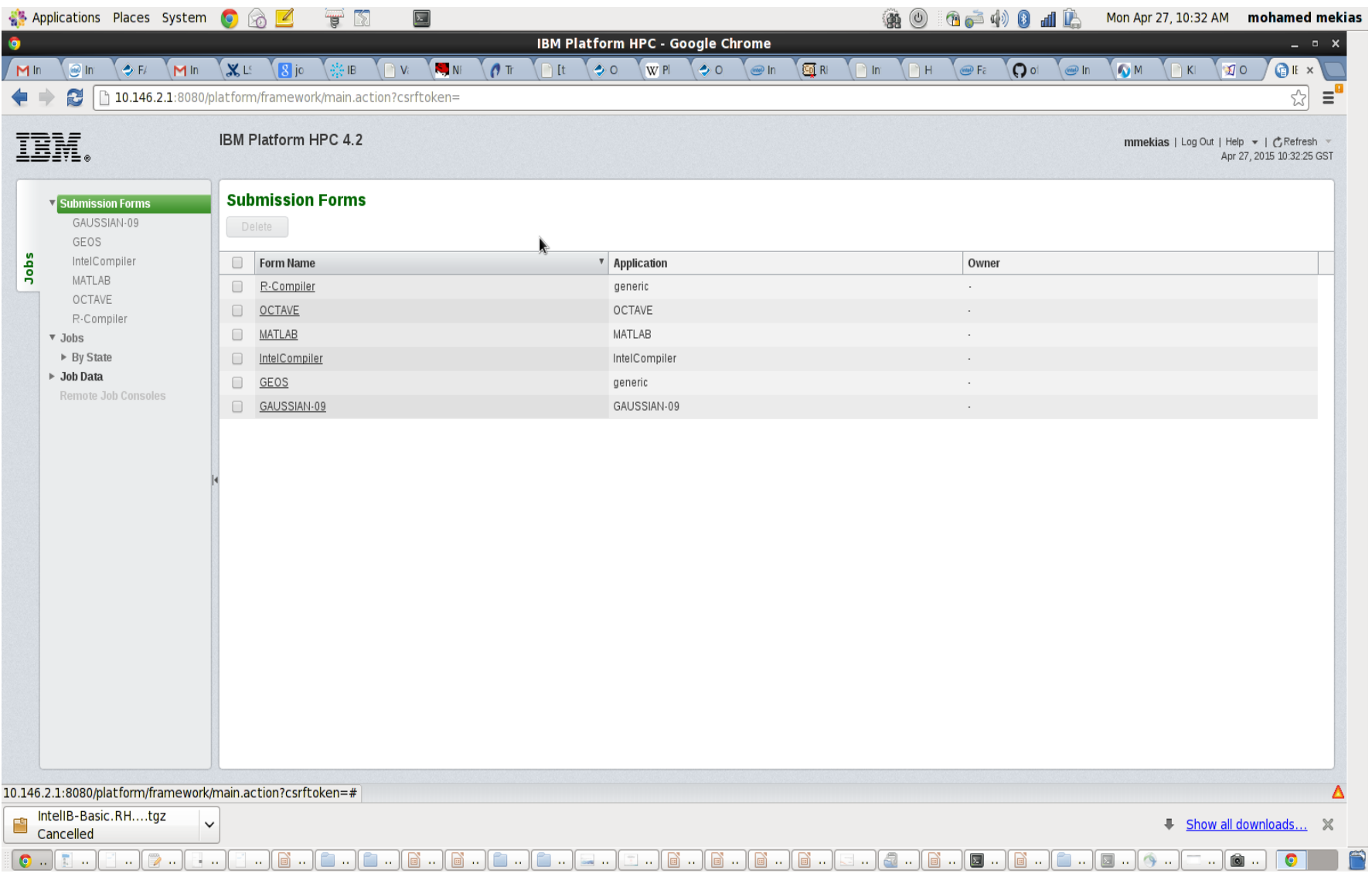

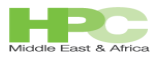

#### HPC Middle East

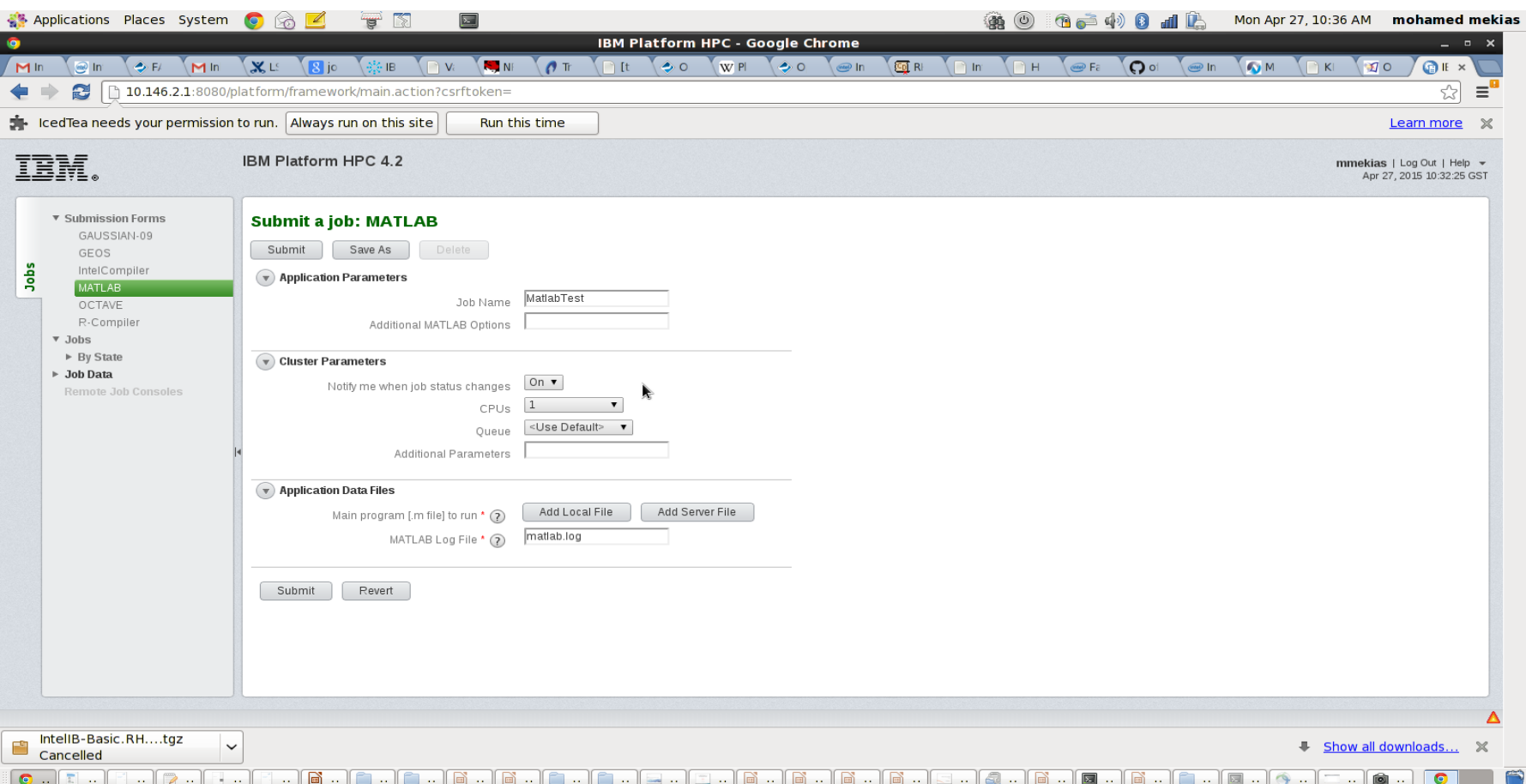